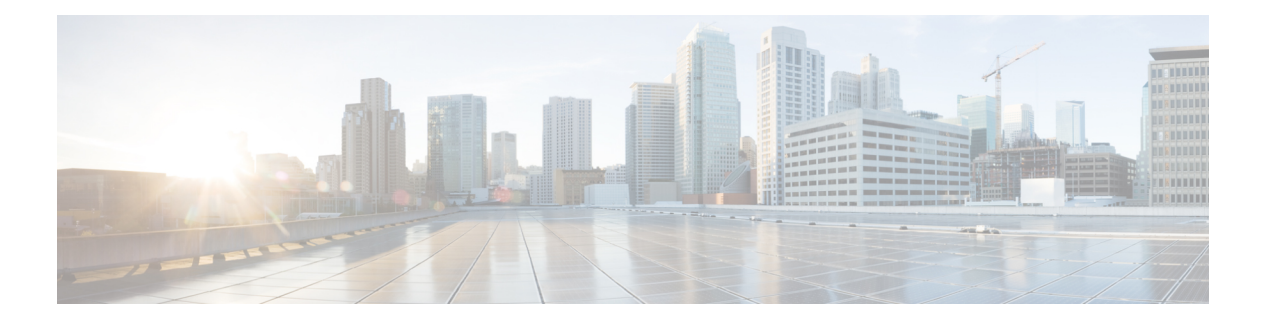

# **RADIUS** の設定

この章では、Cisco NX-OS デバイスで Remote Access Dial-In User Service(RADIUS)プロトコ ルを設定する手順について説明します。

この章は、次の項で構成されています。

- RADIUS について, on page 1
- RADIUS 認可変更について (5 ページ)
- RADIUS の前提条件, on page 6
- RADIUS の注意事項と制約事項 (6 ページ)
- RADIUS のデフォルト設定, on page 7
- RADIUS サーバの設定, on page 7
- Dynamic Author Server の有効化または無効化 (26 ページ)
- RADIUS 認可変更の設定 (26 ページ)
- RADIUS 設定の確認, on page 27
- RADIUS 認可変更の設定の検証 (28 ページ)
- RADIUS サーバのモニタリング, on page 28
- RADIUS サーバ統計情報のクリア, on page 29
- RADIUS の設定例, on page 29
- RADIUS 認可変更の設定例 (30 ページ)
- RADIUS に関する追加情報, on page 30

### **RADIUS** について

RADIUS 分散クライアント/ サーバ システムを使用すると、不正アクセスからネットワークを 保護できます。シスコの実装では、RADIUS クライアントは Cisco NX-OS デバイスで稼働し、 すべてのユーザ認証情報およびネットワークサービスアクセス情報が格納された中央のRADIUS サーバに認証要求およびアカウンティング要求を送信します。

### **RADIUS** ネットワーク環境

RADIUS は、高度なセキュリティを必要とし、同時にリモート ユーザのネットワーク アクセ スを維持する必要があるさまざまなネットワーク環境に実装できます。

RADIUS は、アクセス セキュリティを必要とする次のネットワーク環境で使用します。

- RADIUSをサポートしている複数ベンダーのネットワークデバイスを使用したネットワー ク。たとえば、複数ベンダーのネットワーク デバイスで、単一の RADIUS サーバ ベース のセキュリティ データベースを使用できます。
- すでに RADIUS を使用中のネットワーク。RADIUS を使用した Cisco NX-OS デバイスを ネットワークに追加できます。この作業は、AAA サーバに移行するときの最初の手順に なります。
- リソースアカウンティングが必要なネットワーク。RADIUSアカウンティングは、RADIUS 認証またはRADIUS認可とは個別に使用できます。RADIUSアカウンティング機能を使用 すると、サービスの開始および終了時に、セッション中に使用したリソース(時間、パ ケット、バイトなど)の量を示すデータを送信できます。インターネット サービス プロ バイダー(ISP)は、RADIUSアクセスコントロールおよびアカウンティング用ソフトウェ アのフリーウェア版を使用して、特殊なセキュリティおよび課金ニーズに対応していま す。
- 認証プロファイルをサポートするネットワーク。ネットワークでRADIUSサーバを使用す ると、AAA 認証を設定し、ユーザごとのプロファイルをセットアップできます。ユーザ ごとのプロファイルにより、Cisco NX-OS デバイスは、既存の RADIUS ソリューションを 使用してポートを容易に管理できると同時に、共有リソースを効率的に管理してさまざま なサービスレベル契約(SLA)を提供できます。

### **RADIUS** の動作

ユーザが RADIUS を使用して Cisco NX-OS デバイスへのログインおよび認証を試行すると、 次のプロセスが実行されます。

- ユーザが、ユーザ名とパスワードの入力を求められ、入力します。
- ユーザ名および暗号化されたパスワードが、ネットワーク経由でRADIUSサーバに送信さ れます。
- ユーザは、RADIUS サーバから次のいずれかの応答を受信します。
- **ACCEPT**

ユーザが認証されました。

#### **REJECT**

ユーザは認証されず、ユーザ名とパスワードの再入力を求められるか、アクセスを拒否さ れます。

#### **CHALLENGE**

RADIUSサーバによってチャレンジが発行されます。チャレンジは、ユーザから追加デー タを収集します。

#### **CHANGE PASSWORD**

RADIUS サーバからユーザに、新しいパスワードを選択するよう要求が発行されます。

ACCEPT 応答または REJECT 応答には、EXEC 許可またはネットワーク許可に使用される追加 データが含まれています。RADIUS認可を使用するには、まずRADIUS認証を完了する必要が あります。ACCEPTまたはREJECTパケットに含まれる追加データの内容は次のとおりです。

- ユーザがアクセス可能なサービス(Telnet、rlogin、またはローカルエリアトランスポート (LAT)接続、ポイントツーポイントプロトコル(PPP)、シリアルラインインターネッ ト プロトコル(SLIP)、EXEC サービスなど)
- ホストまたはクライアントの IPv4 アドレス、アクセス リスト、ユーザー タイムアウトな どの接続パラメータ

### **RADIUS** サーバのモニタリング

応答しない RADIUS サーバがあると、AAA 要求の処理が遅れることがあります。AAA 要求の 処理時間を節約するために、定期的にRADIUSサーバをモニタリングし、RADIUSサーバが応 答を返す(アライブ)かどうかを調べるよう、Cisco NX-OS デバイスを設定できます。Cisco NX-OS デバイスは、応答を返さない RADIUS サーバをデッド(dead)としてマークし、デッ ド RADIUS サーバには AAA 要求を送信しません。Cisco NX-OS デバイスは定期的にデッド RADIUSサーバをモニタリングし、それらが応答を返したら、アライブ状態に戻します。この モニタリング プロセスでは、実際の AAA 要求が送信される前に、RADIUS サーバが稼働状態 であることを確認します。RADIUS サーバの状態がデッドまたはアライブに変わると、簡易 ネットワーク管理プロトコル (SNMP)トラップが生成され、CiscoNX-OSデバイスによって、 障害が発生したことを知らせるエラー メッセージが表示されます。

#### **Figure 1: RADIUS** サーバの状態

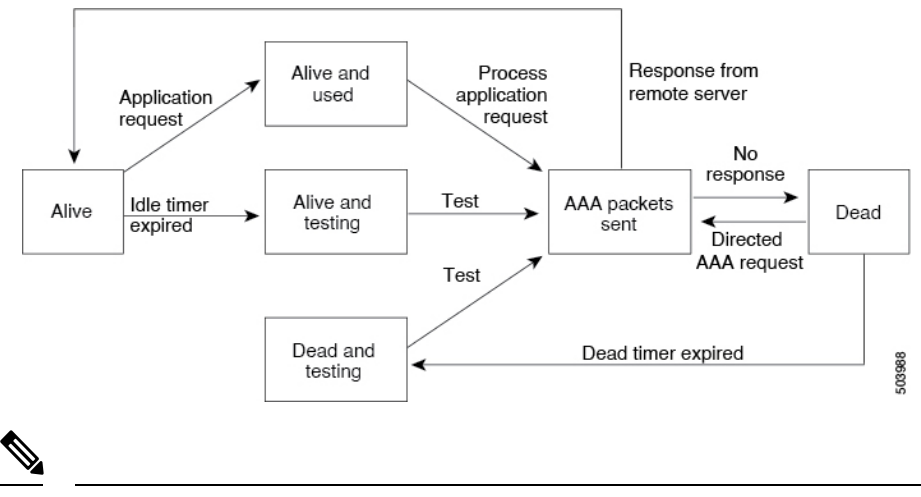

次の図に、RADIUS サーバ モニタリングの状態を示します。

アライブ サーバとデッド サーバのモニタリング間隔は異なります。これらはユーザが設 定できます。RADIUS サーバ モニタリングを実行するには、テスト認証要求を RADIUS サーバに送信します。 **Note**

### ベンダー固有属性

インターネット技術特別調査委員会 (IETF) が、ネットワーク アクセス サーバと RADIUS サーバの間での VSA の通信のための方式を規定する標準を作成しています。IETF は属性 26 を使用します。ベンダーは VSA を使用して、一般的な用途には適さない独自の拡張属性をサ ポートできます。シスコの RADIUS 実装は、この仕様で推奨される形式を使用して、1 つのベ ンダー固有オプションをサポートしています。シスコのベンダー ID は 9、サポートされるオ プションのベンダー タイプは 1(名前付き cisco-av-pair)です。値は次の形式のストリングで す。

protocol : attribute separator value \*

protocolは、特定の許可タイプを表すシスコの属性です。separatorは、必須属性の場合は=(等 号)、オプションの属性の場合は \* (アスタリスク)です。

Cisco NX-OS デバイスでの認証に RADIUS サーバを使用する場合は、許可情報などのユーザ属 性を認証結果とともに返すように、RADIUSサーバにRADIUSプロトコルで指示します。この 許可情報は、VSA で指定されます。

次の VSA プロトコル オプションが、Cisco NX-OS ソフトウェアでサポートされています。

#### **Shell**

ユーザ プロファイル情報を提供する access-accept パケットで使用されるプロトコル。

#### **Accounting**

accounting-request パケットで使用されるプロトコル。値にスペースが含まれている場合 は、二重引用符で囲む必要があります。

Cisco NX-OS ソフトウェアでは、次の属性がサポートされています。

#### **roles**

ユーザが属するすべてのロールの一覧です。値フィールドは、スペースで区切られたロー ル名を一覧表示したストリングです。たとえば、ユーザが network-operator および network-admin のロールに属している場合、値フィールドは network-operator network-admin となります。このサブ属性は Access-Accept フレームの VSA 部分に格納され、RADIUS サーバから送信されます。この属性はシェル プロトコル値とだけ併用できます。次に、 Cisco Access Control Server(ACS)でサポートされるロール属性の例を示します。

shell:roles=network-operator network-admin

shell:roles\*"network-operator network-admin

次に、FreeRADIUS でサポートされるロール属性の例を示します。

Cisco-AVPair = shell:roles=\network-operator network-admin\

Cisco-AVPair = shell:roles\*\network-operator network-admin\

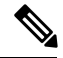

VSAを、shell:roles\*"network-operator network-admin"または"shell:roles\*\"network-operator network-admin\""として指定した場合、このVSAはオプション属性としてフラグ設定 され、他のシスコ デバイスはこの属性を無視します。 **Note**

#### **accountinginfo**

標準の RADIUS アカウンティング プロトコルに含まれる属性とともにアカウンティング 情報を格納します。この属性は、スイッチ上のRADIUSクライアントからのAccount-Request フレームのVSA部分だけに送信されます。この属性と共に使用できるのは、アカウンティ ングのプロトコル データ ユニット(PDU)だけです。

## **RADIUS** 認可変更について

標準RADIUSインターフェイスは通常、ネットワークに接続しているデバイスから要求が送信 され、クエリが送信されたサーバが応答するプルモデルで使用されます。CiscoNX-OSソフト ウェアは、プッシュモデルで使用されるRFC5176で定義されたRADIUSChange of Authorization (CoA)要求をサポートしています。このモデルでは、要求は外部サーバからネットワークに 接続されたデバイスへ発信され、外部の認証、認可、およびアカウンティング (AAA)または ポリシー サーバからの動的なセッション再設定が可能になります。

Dot1xが有効の場合、ネットワークデバイスはオーセンティケータとして機能し、セッション ごとのダイナミック COA を処理します。

次の要求がサポートされています。

- セッション再認証
- セッションの終了

### セッション再認証

セッションの再認証を開始するには、認証、認可、およびアカウンティング(AAA)サーバ は、Cisco VSA および 1 個以上のセッションの ID 属性を含む標準 CoA 要求メッセージを送信 します。Cisco VSA は Cisco:Avpair="subscriber:command=reauthenticate" の形式です。

次のシナリオでは、現在のセッション状態によって、メッセージに対するデバイスの応答が決 まります。

- セッションが現在、IEEE 802.1x によって認証されている場合、デバイスは Extensible Authentication Protocol over LAN(EAPoL)-RequestId メッセージをサーバに送信すること で応答します。
- 現在、セッションが MAC 認証バイパス(MAB)で認証されている場合は、デバイスは サーバにアクセス要求を送信し、初期正常認証で使用されるものと同じ ID 属性を渡しま す。

• デバイスがコマンドを受信する際にセッションの認証が行われている場合、デバイスはプ ロセスを終了し、認証シーケンスを再起動して、最初に試行されるように設定された方式 を開始します。

### セッションの終了

CoA接続解除要求は、ホストポートを無効にせずにセッションを終了します。CoA接続解除: 終了の要求によって、指定したホストのオーセンティケータ ステート マシンが再初期化され ますが、ホストのネットワークへのアクセスは制限されません。

セッションが見つからない場合、デバイスは「Session Context Not Found」エラー コード属性 を使用して Disconnect-NAK メッセージを返します。

セッションが見つかったが、何らかの内部エラーのためにNASがセッションを削除できなかっ た場合、デバイスは「SessionContext NotRemovable」エラーコード属性を持つDisconnect-NAK メッセージを返します。

セッションが見つかった場合、デバイスはセッションを終了します。セッションが完全に削除 されると、デバイスは Disconnect-ACK メッセージを返します。

## **RADIUS** の前提条件

RADIUS には、次の前提条件があります。

- RADIUS サーバーの IPv4 アドレスまたはホスト名を取得していること。
- RADIUS サーバからキーを取得すること。
- Cisco NX-OS デバイスが、AAA サーバの RADIUS クライアントとして設定されているこ と。

# **RADIUS** の注意事項と制約事項

RADIUS には次のガイドラインおよび制限事項があります。

- Cisco NX-OS デバイスに設定できる RADIUS サーバの最大数は 64 です。
- ローカルの Cisco NX-OS デバイス上に設定されているユーザ アカウントが、AAA サーバ 上のリモート ユーザ アカウントと同じ名前の場合、Cisco NX-OS ソフトウェアは、AAA サーバ上に設定されているユーザ ロールではなく、ローカル ユーザ アカウントのユーザ ロールをリモート ユーザに適用します。
- ワンタイム パスワードをサポートするのは RADIUS プロトコルだけです。
- Cisco Nexus® 3550-T switches スイッチは、TACAAS+ に対してのみ CLI コマンド aaa authentication login ascii-authentication をサポートしますが、RADIUS に対してはサポートし ません。デフォルト認証である PAP が有効になるように、aaa authentication login

ascii-authentication スイッチが無効になっていることを確認します。そうしないと、syslog エラーが表示されます。

### **RADIUS** のデフォルト設定

次の表に、RADIUS パラメータのデフォルト設定を示します。

**Table 1: RADIUS** パラメータのデフォルト設定

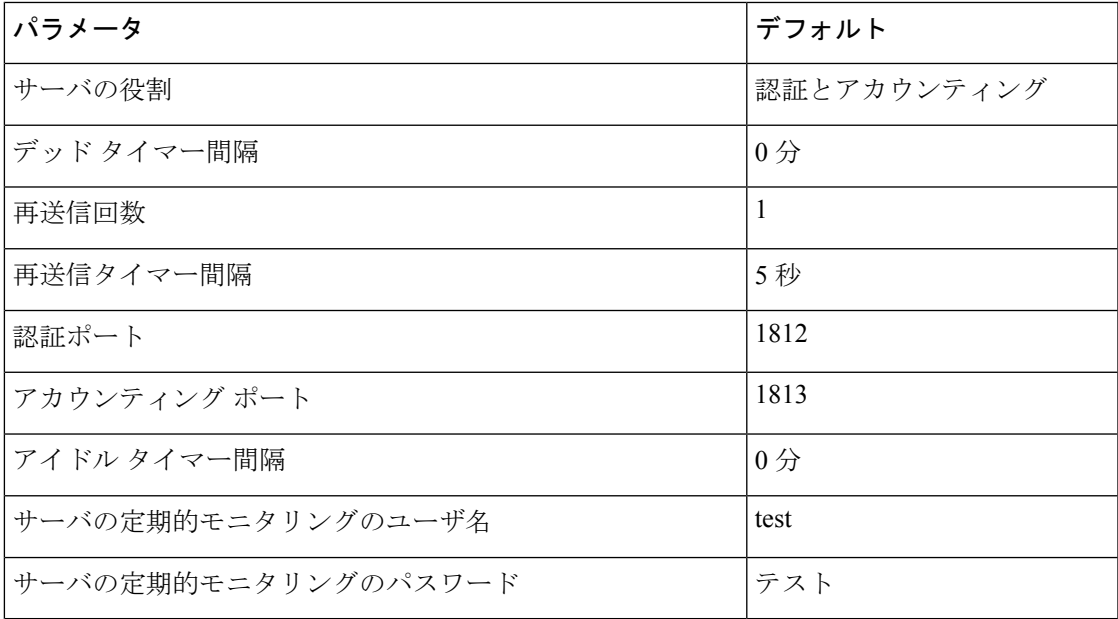

# **RADIUS** サーバの設定

ここでは、Cisco NX-OS デバイスで RADIUS サーバを設定する手順を説明します。

# **Note**

Cisco IOS の CLI に慣れている場合、この機能の Cisco NX-OS コマンドは従来の Cisco IOS コマンドと異なる点があるため注意が必要です。

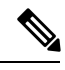

Cisco Nexus® 3550-T switches スイッチは、TACAAS+ に対してのみ CLI コマンド aaa authentication login ascii-authentication をサポートしますが、RADIUS に対してはサポート しません。デフォルト認証である PAP が有効になるように、aaa authentication login ascii-authenticationスイッチが無効になっていることを確認します。そうしないと、syslog エラーが表示されます。 **Note**

### **RADIUS** サーバの設定プロセス

- **1.** Cisco NX-OS デバイスと RADIUS サーバとの接続を確立します。
- **2.** RADIUS サーバの RADIUS 秘密キーを設定します。
- **3.** 必要に応じて、AAA認証方式用に、RADIUSサーバのサブセットを使用してRADIUSサー バ グループを設定します。
- **4.** 必要に応じて、次のオプションのパラメータを設定します。
	- デッドタイム間隔
	- ユーザ ログイン時の RADIUS サーバの指定の許可
	- タイムアウト間隔
	- TCP ポート
- 5. (任意) RADIUS 設定の配布がイネーブルになっている場合は、ファブリックに対して RADIUS 設定をコミットします。

#### **Related Topics**

RADIUS サーバ ホストの設定 (8 ページ) グローバル RADIUS キーの設定 (9 ページ)

### **RADIUS** サーバ ホストの設定

リモートの RADIUS サーバにアクセスするには、RADIUS サーバの IP アドレスまたはホスト 名を設定する必要があります。最大 64 の RADIUS サーバを設定できます。

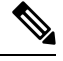

RADIUS サーバの IP アドレスまたはホスト名を Cisco NX-OS デバイスに設定するとき、 デフォルトでは RADIUS サーバはデフォルトの RADIUS サーバ グループに追加されま す。RADIUS サーバを別の RADIUS サーバ グループに追加することもできます。 **Note**

#### **Before you begin**

サーバがすでにサーバ グループのメンバーとして設定されていることを確認します。

サーバが RADIUS トラフィックを認証するよう設定されていることを確認します。

Cisco NX-OS デバイスが、AAA サーバの RADIUS クライアントとして設定されていること。

#### **Procedure**

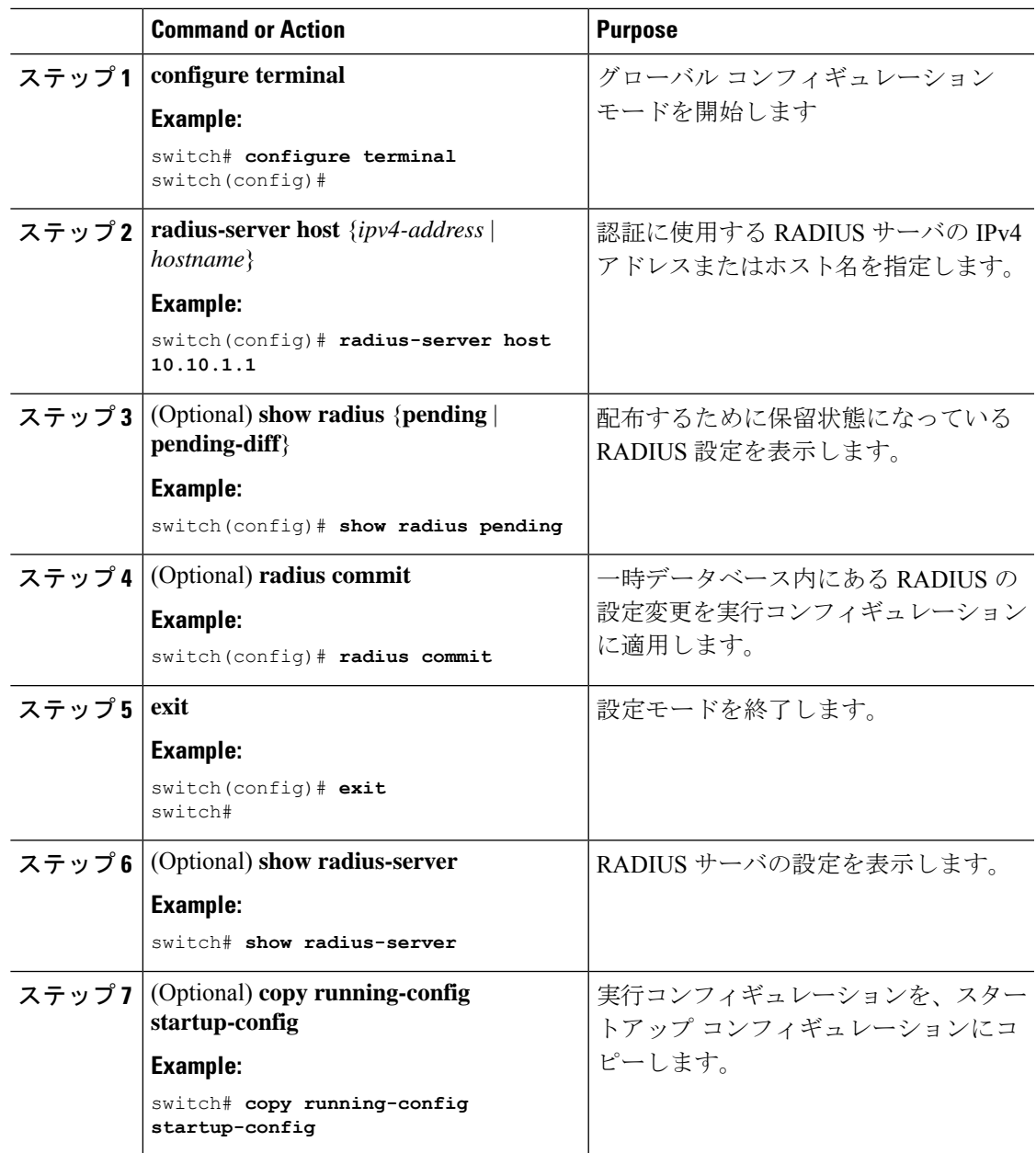

#### **Related Topics**

特定の RADIUS サーバ用のキーの設定 (11 ページ)

## グローバル **RADIUS** キーの設定

Cisco NX-OS デバイスで使用するすべてのサーバの RADIUS キーを設定できます。RADIUS キーとは、Cisco NX-OS デバイスと TACACS+ サーバ ホスト間の共有秘密テキスト ストリン グです。

#### **Before you begin**

リモート RADIUS サーバの RADIUS キーの値を取得します。 リモート RADIUS サーバに RADIUS キーを設定します。

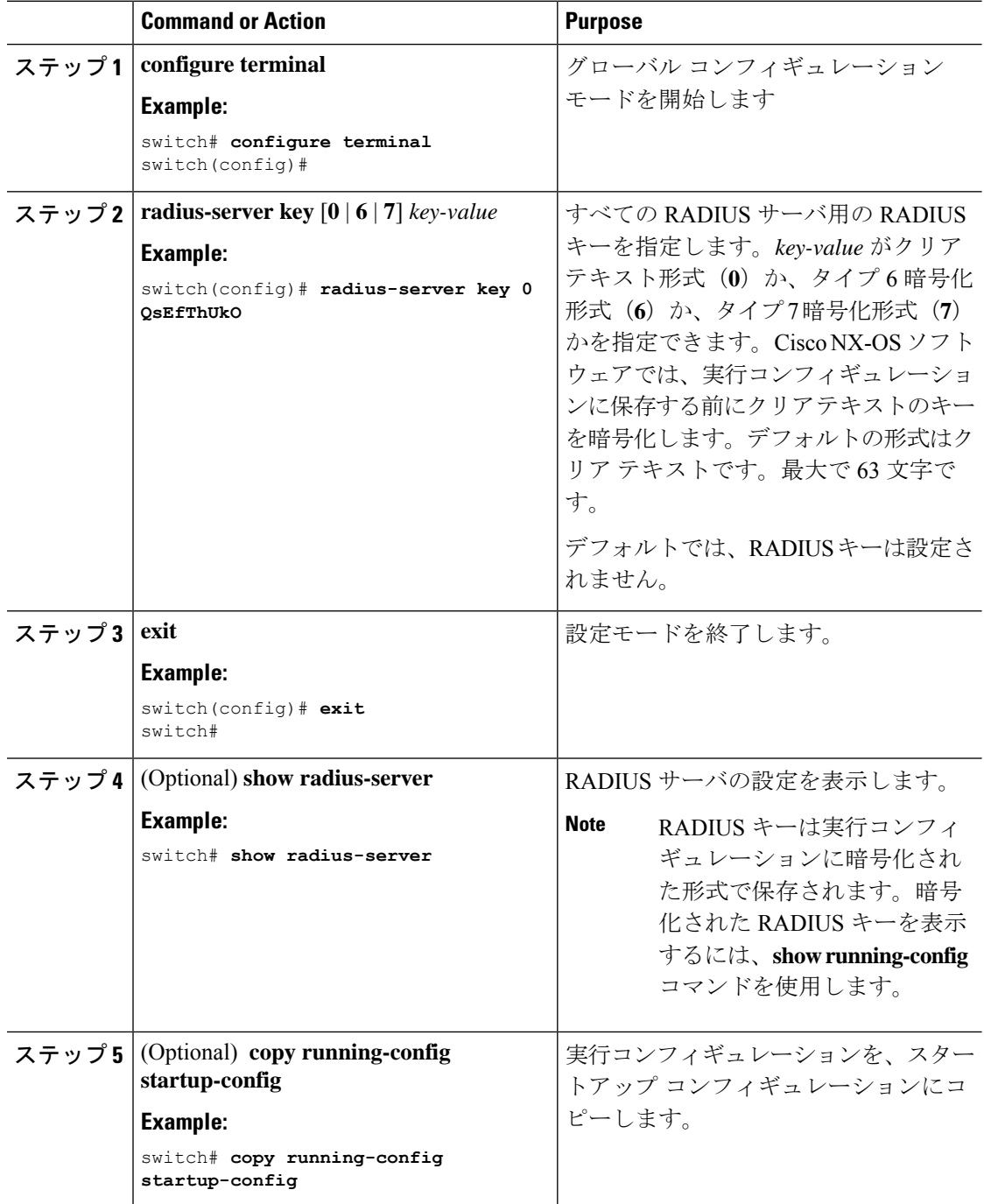

RADIUS サーバ グループの設定 (12 ページ)

### 特定の **RADIUS** サーバ用のキーの設定

Cisco NX-OS デバイスで、特定の RADIUS サーバ用のキーを設定できます。RADIUS キーは、 Cisco NX-OS デバイスと特定の RADIUS サーバとの間で共有する秘密テキスト ストリングで す。

#### **Before you begin**

1 つまたは複数の RADIUS サーバ ホストを設定します。

リモート RADIUS サーバのキーの値を取得します。

RADIUS サーバにキーを設定します。

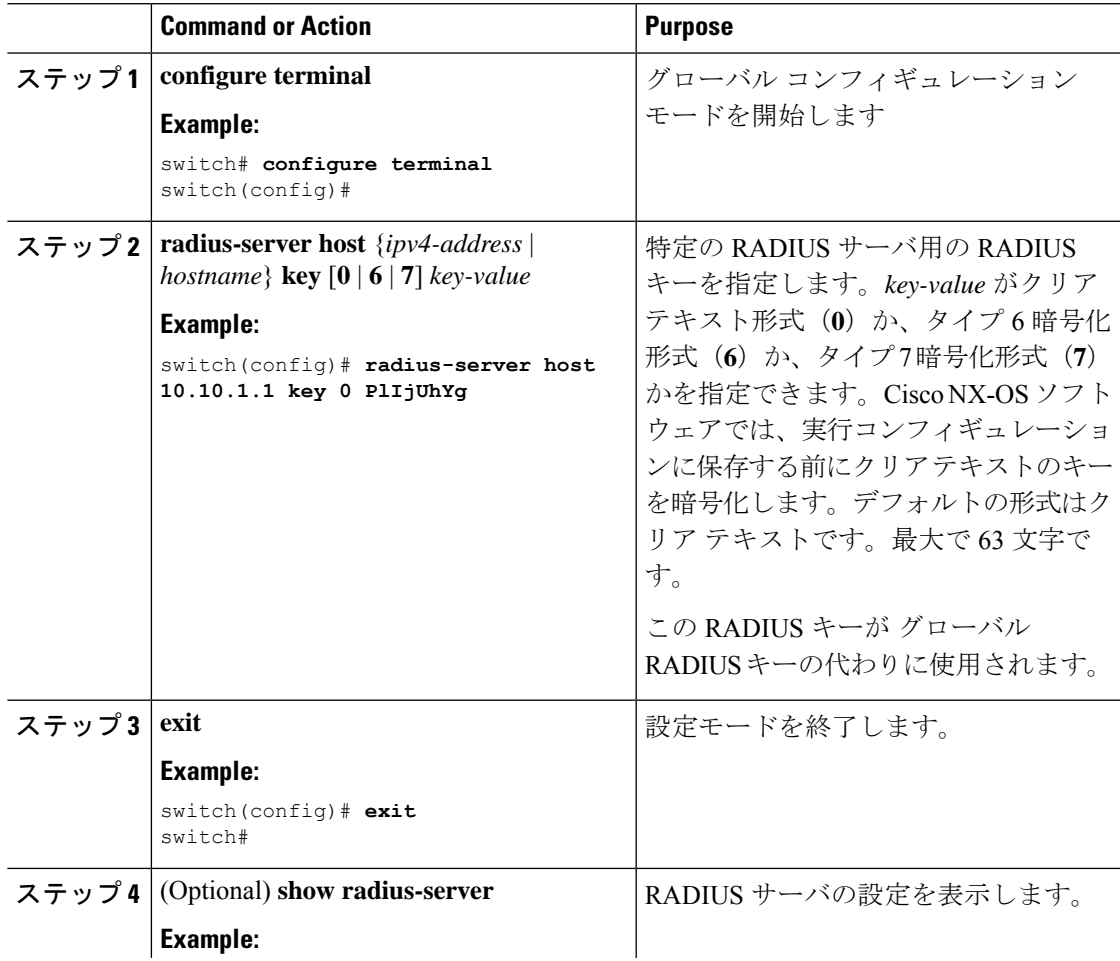

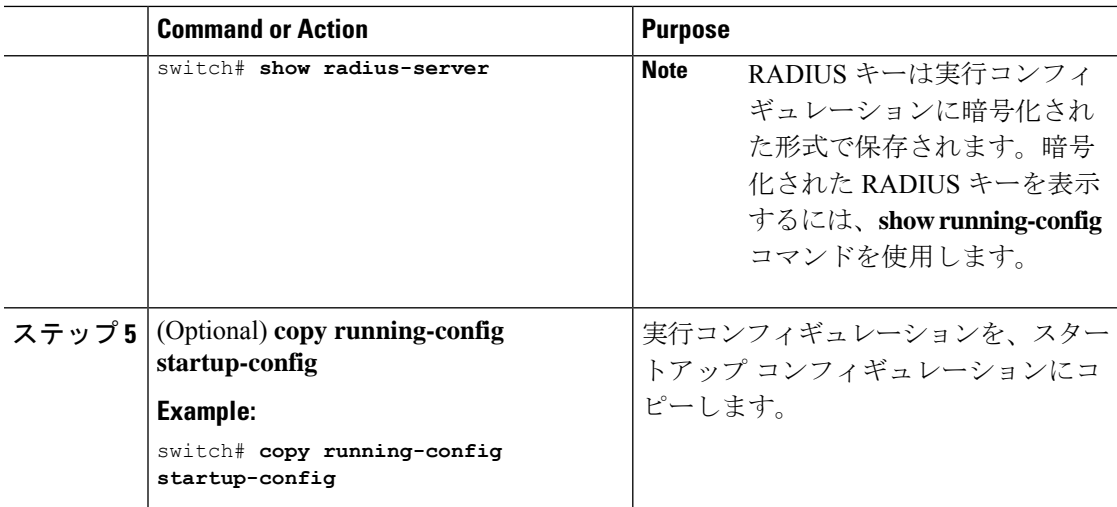

RADIUS サーバ ホストの設定 (8 ページ)

### **RADIUS** サーバ グループの設定

サーバ グループを使用して、1 台または複数台のリモート AAA サーバによる認証を指定でき ます。グループのメンバーはすべて、RADIUSプロトコルに属している必要があります。設定 した順序に従ってサーバが試行されます。

これらのサーバ グループはいつでも設定できますが、設定したグループを有効にするには、 AAA サービスに適用する必要があります。

#### **Before you begin**

グループ内のすべてのサーバが RADIUS サーバであることを確認します。

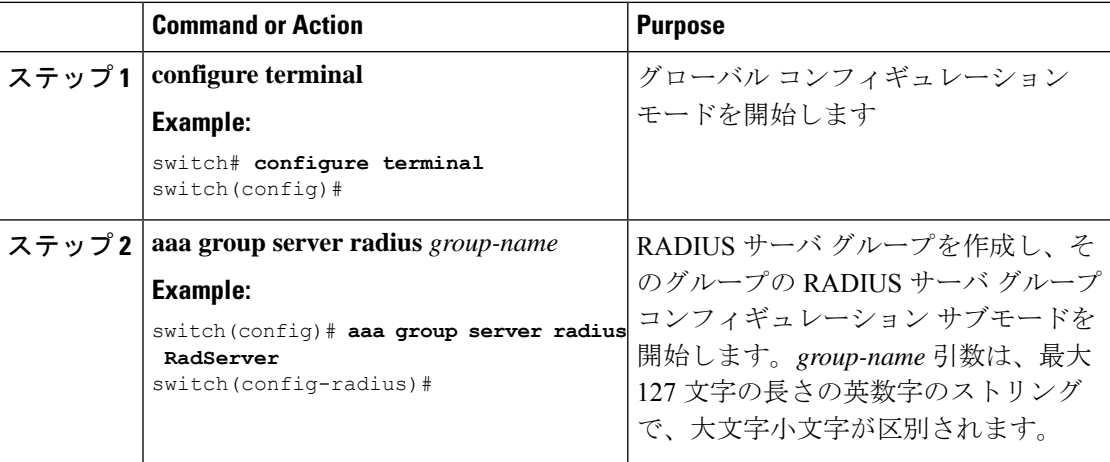

 $\mathbf{l}$ 

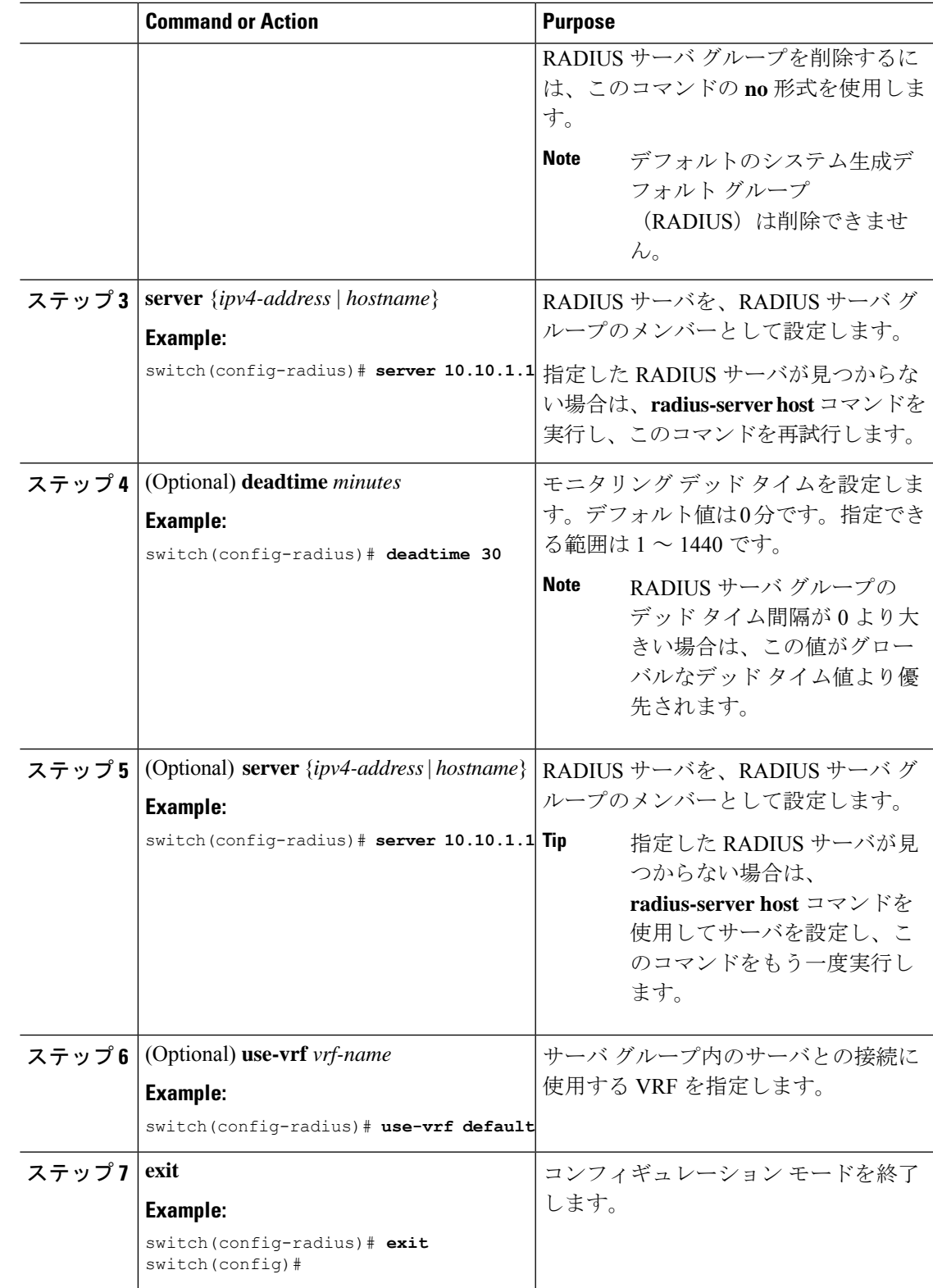

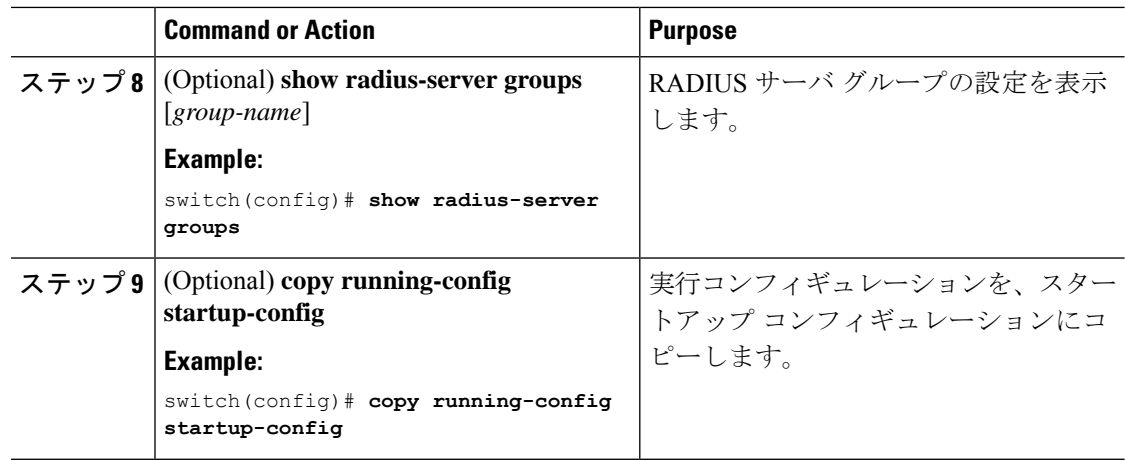

RADIUS デッド タイム間隔の設定 (24 ページ)

# **RADIUS** サーバ グループのためのグローバル発信元インターフェイス の設定

RADIUS サーバ グループにアクセスする際に使用する、RADIUS サーバ グループ用のグロー バル発信元インターフェイスを設定できます。また、特定の RADIUS サーバ グループ用に異 なる発信元インターフェイスを設定することもできます。デフォルトでは、Cisco NX-OS ソフ トウェアは、使用可能なあらゆるインターフェイスを使用します。

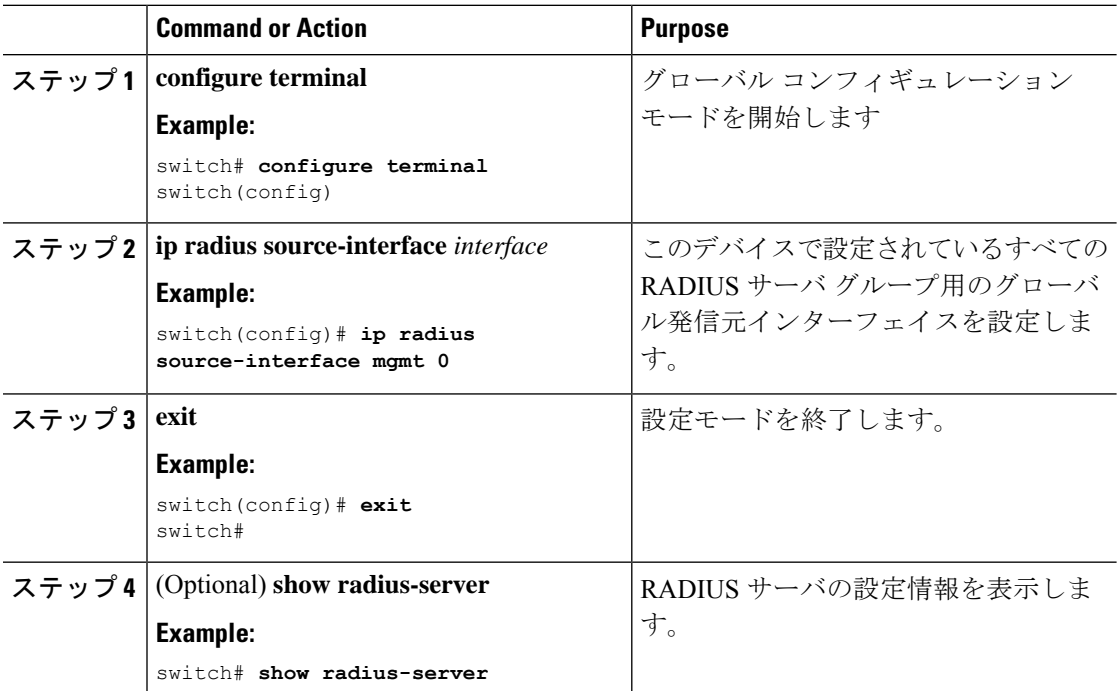

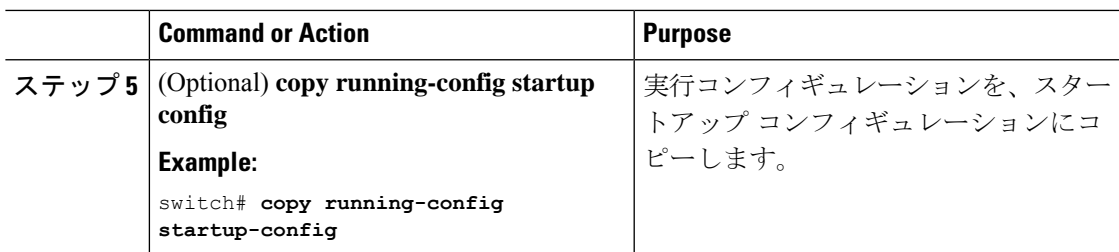

RADIUS サーバ グループの設定 (12 ページ)

### ログイン時にユーザによる **RADIUS** サーバの指定を許可

デフォルトでは、Cisco NX-OS デバイスはデフォルトの AAA 認証方式に基づいて認証要求を 転送します。認証要求送信先 RADIUS サーバーをユーザーが指定できるように Cisco NX-OS デバイスを設定するには、directed-request オプションを有効にします。このオプションを有効 にした場合、ユーザーは *username***@vrfname***hostname* としてログインできます。ここで、 **hostname** は使用する VRF、**hostname**は設定された RADIUS サーバーの名前です。

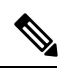

**Note**

directed-request オプションを有効にすると、Cisco NX-OS デバイスでは認証に RADIUS 方 式だけを使用し、デフォルトのローカル方式は使用しないようになります。

**Note** ユーザ指定のログインは Telnet セッションに限りサポートされます。

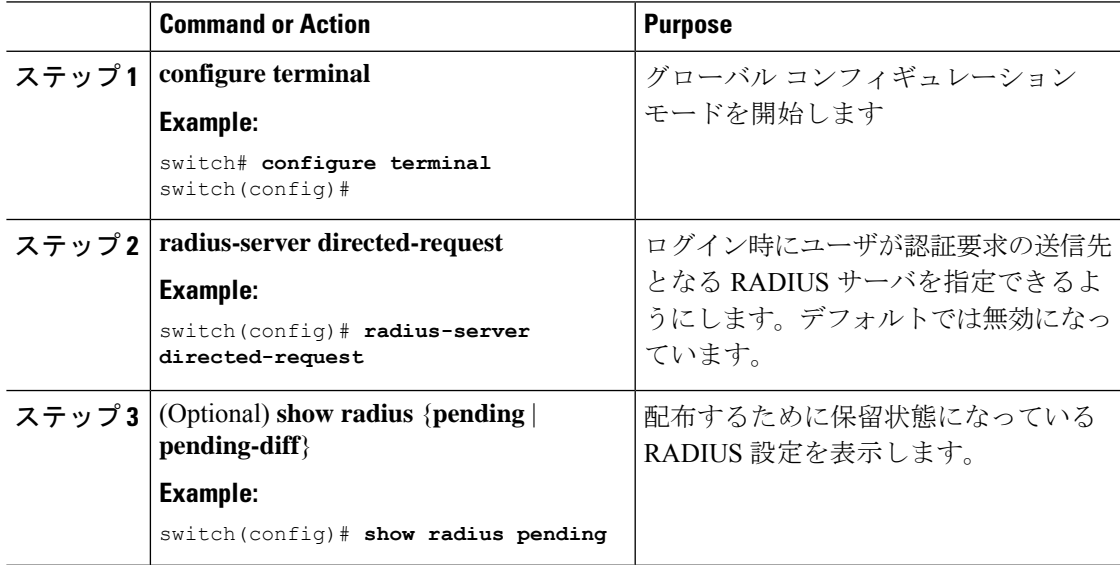

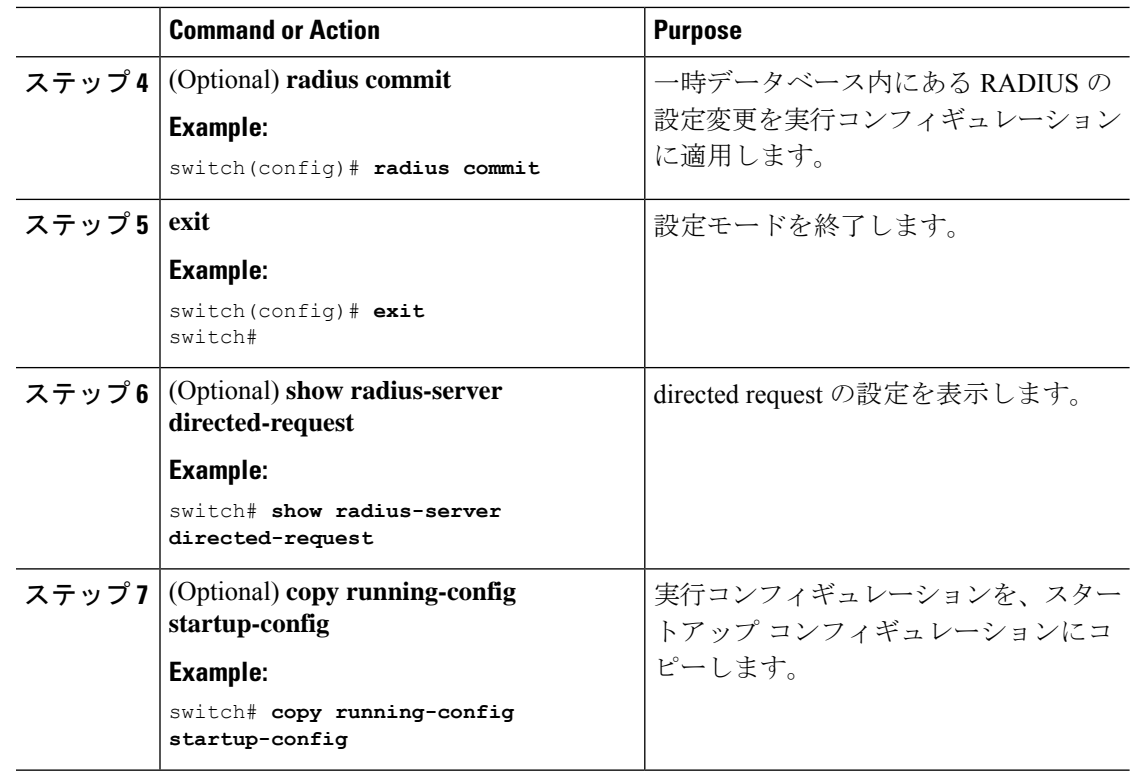

### グローバルな **RADIUS** 送信リトライ回数とタイムアウト間隔の設定

すべてのRADIUSサーバに対するグローバルな再送信リトライ回数とタイムアウト間隔を設定 できます。デフォルトでは、Cisco NX-OS デバイスはローカル認証に戻す前に、RADIUS サー バへの送信を 1 回だけ再試行します。このリトライの回数は、サーバごとに最大 5 回まで増や すことができます。タイムアウト間隔には、Cisco NX-OS デバイスが RADIUS サーバからの応 答を待つ時間を指定します。これを過ぎるとタイムアウト エラーになります。

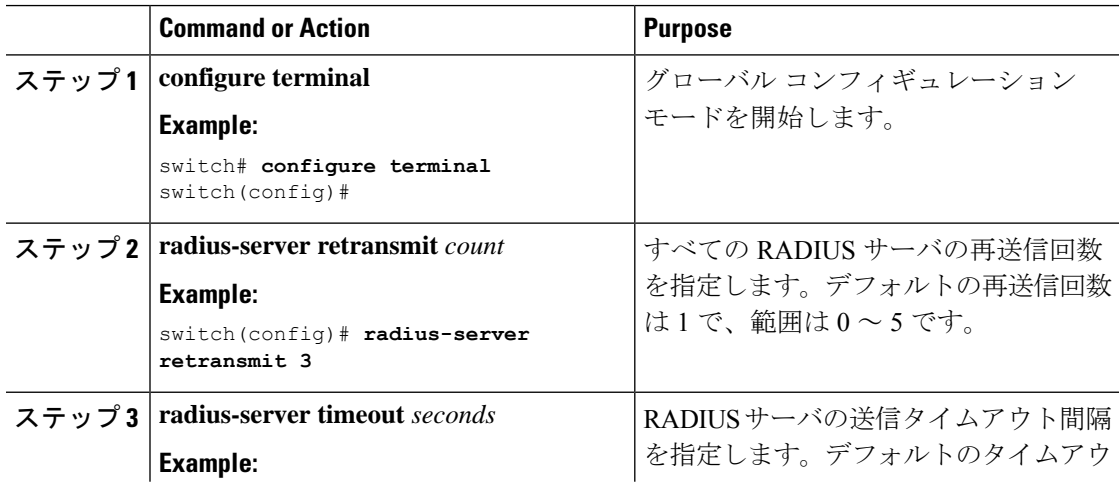

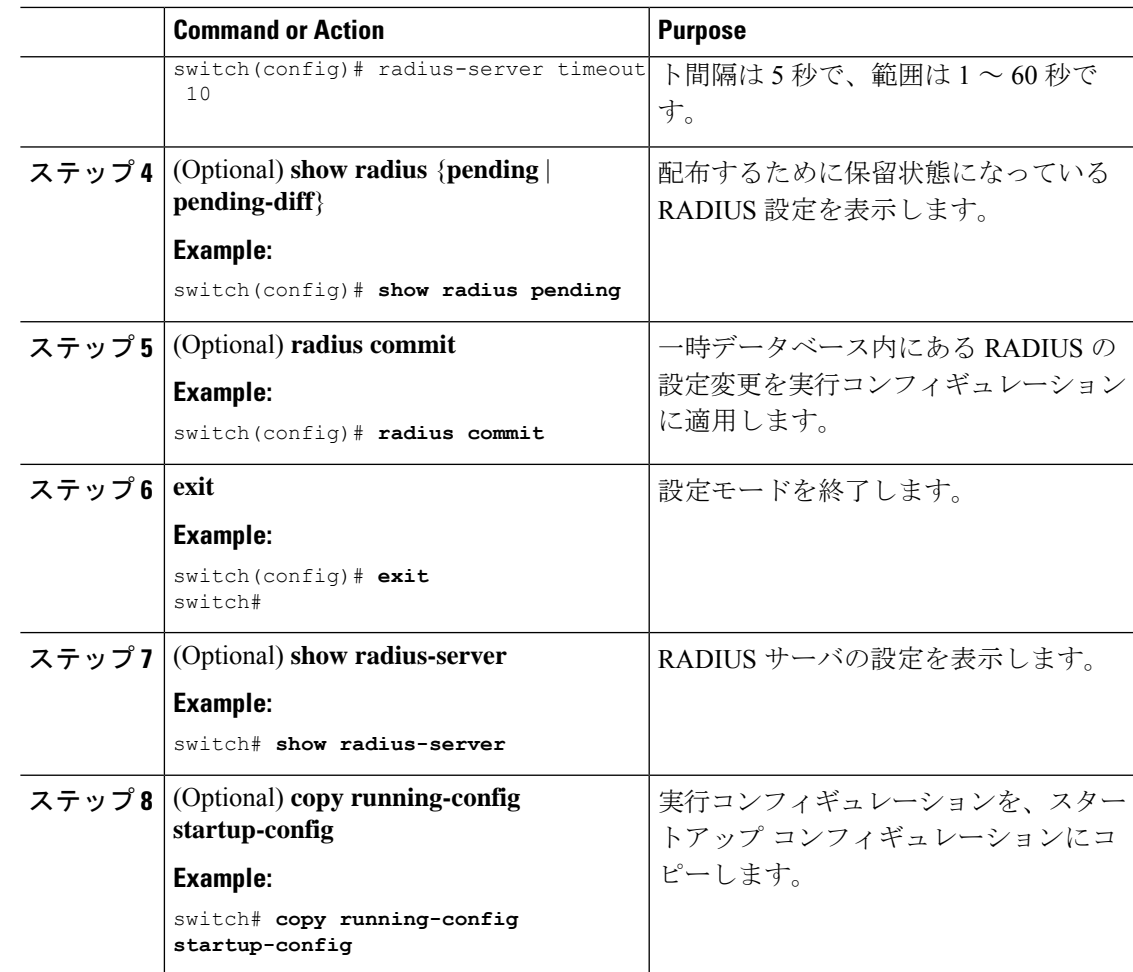

### サーバに対する **RADIUS** 送信リトライ回数とタイムアウト間隔の設定

デフォルトでは、Cisco NX-OS デバイスはローカル認証に戻す前に、RADIUS サーバへの送信 を 1 回だけ再試行します。このリトライの回数は、サーバごとに最大 5 回まで増やすことがで きます。Cisco NX-OS デバイスが、タイムアウト エラーを宣言する前に、RADIUS サーバから の応答を待機するタイムアウト間隔も設定できます。

#### **Before you begin**

1 つまたは複数の RADIUS サーバ ホストを設定します。

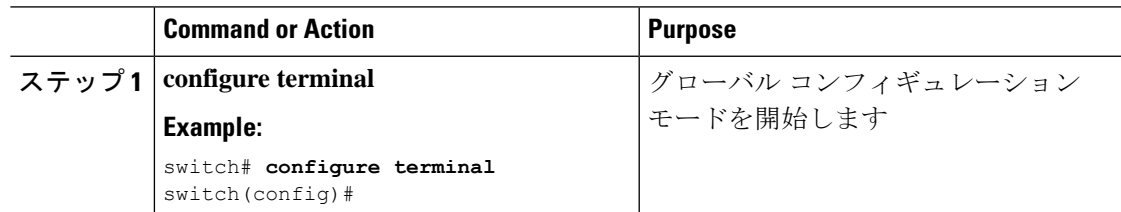

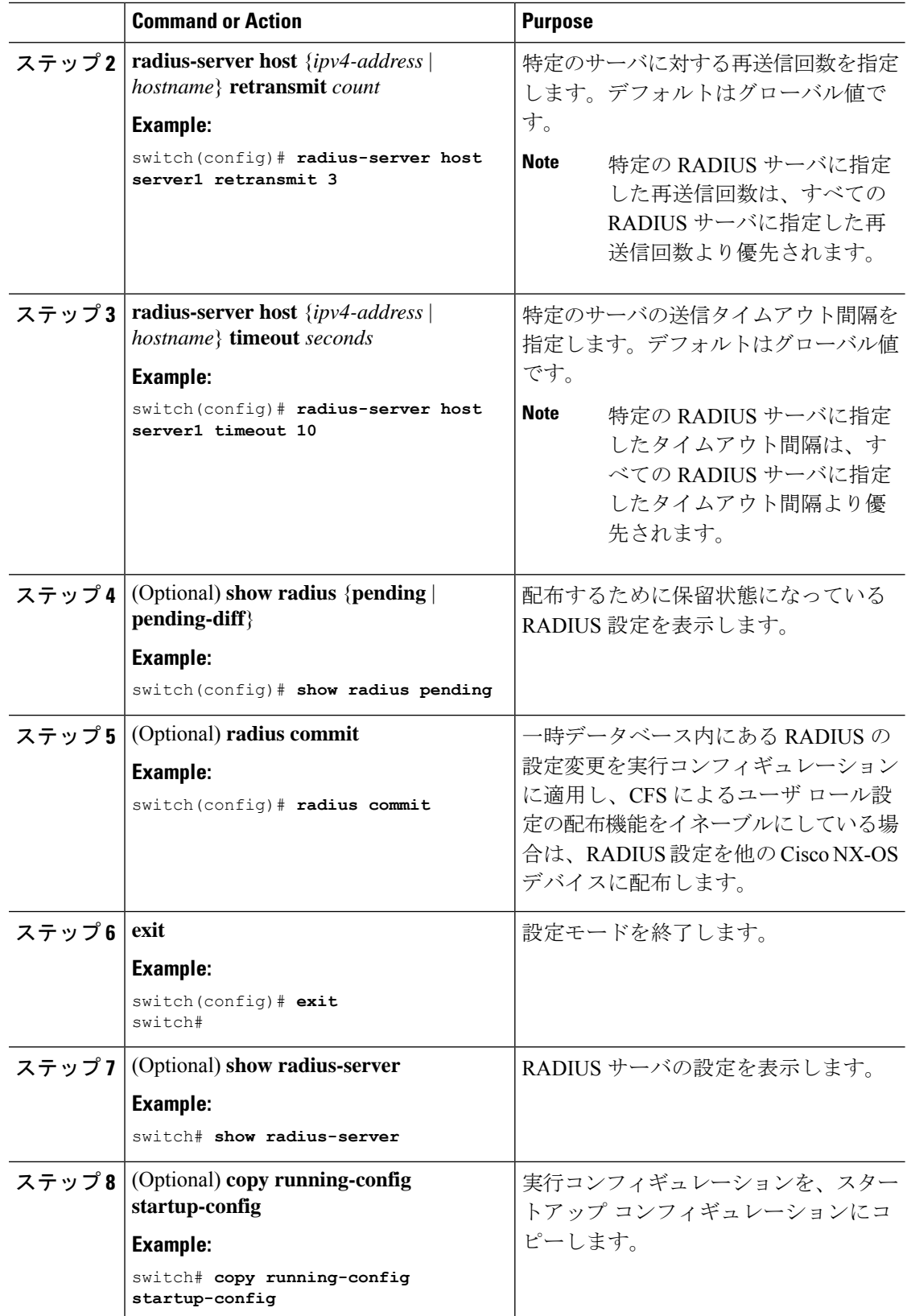

RADIUS サーバ ホストの設定 (8 ページ)

### **RADIUS** サーバのアカウンティングおよび認証属性の設定

RADIUS サーバをアカウンティング専用、または認証専用に使用するかを指定できます。デ フォルトでは、RADIUS サーバはアカウンティングと認証の両方に使用されます。また、デ フォルトのポートとの競合が発生する場合は、RADIUS アカウンティング メッセージと認証 メッセージの送信先である宛先 UDP ポート番号を指定することもできます。

#### **Before you begin**

1 つまたは複数の RADIUS サーバ ホストを設定します。

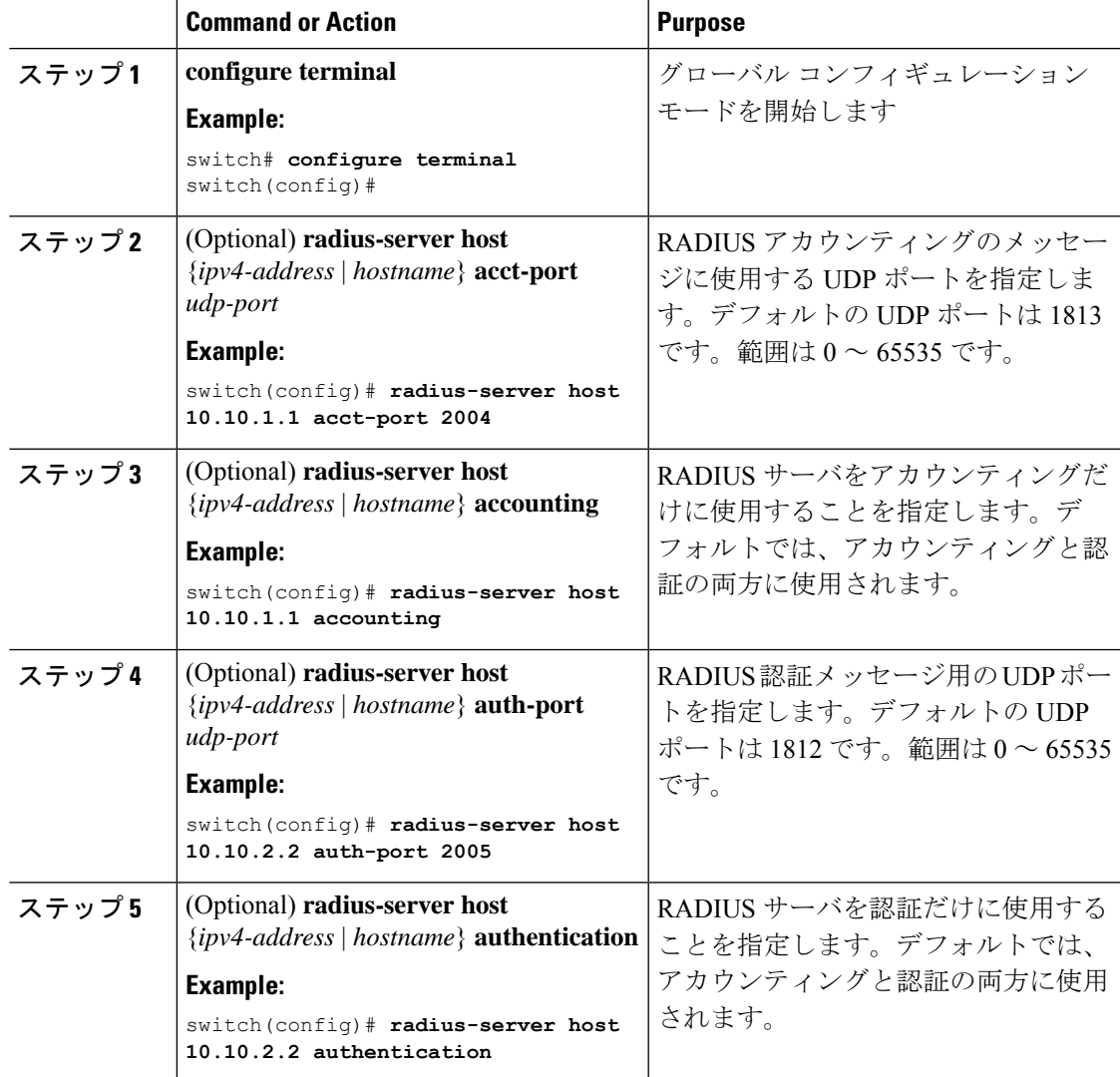

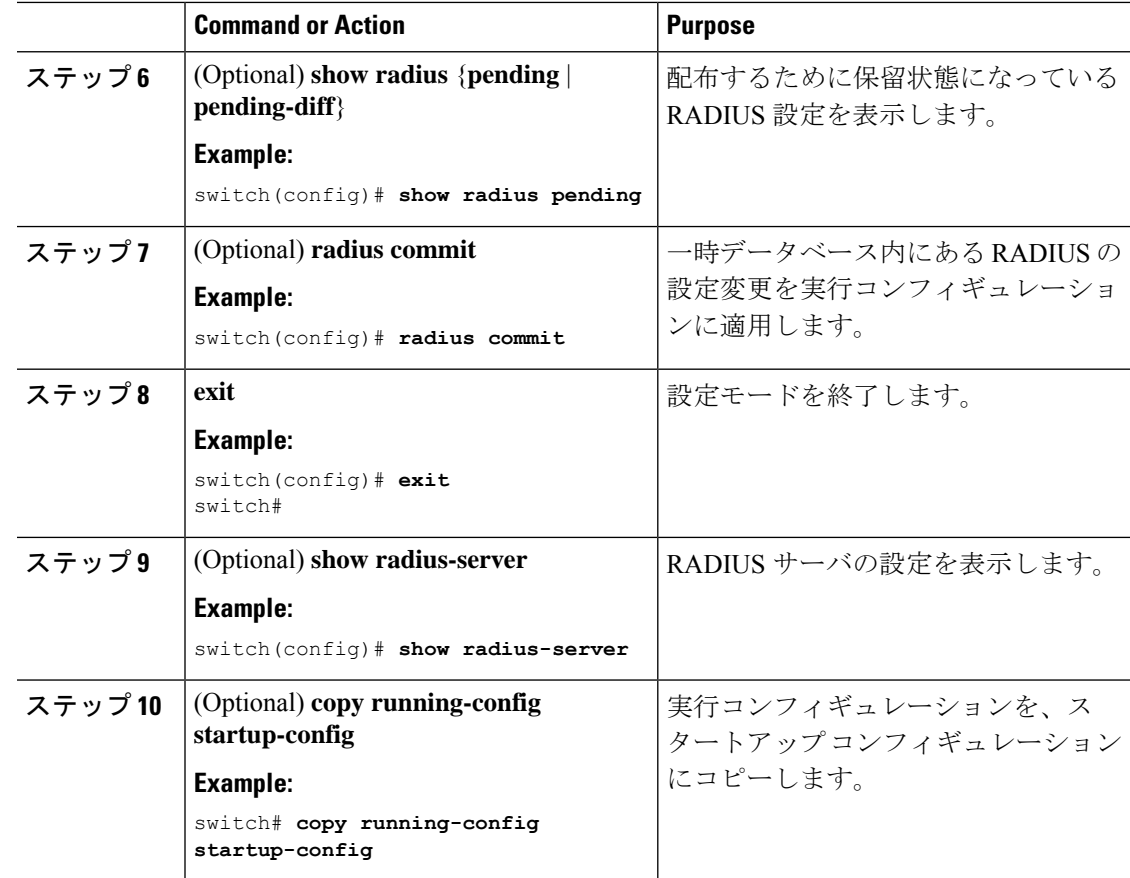

RADIUS サーバ ホストの設定 (8 ページ)

### **RADIUS** サーバのグローバルな定期モニタリングの設定

各サーバに個別にテスト パラメータを設定しなくても、すべての RADIUS サーバの可用性を モニタリングできます。テスト パラメータが設定されていないサーバは、グローバル レベル のパラメータを使用してモニタリングされます。

各サーバ用に設定されたテスト パラメータは、グローバルのテスト パラメータより優先 されます。 **Note**

グローバル コンフィギュレーション パラメータには、サーバで使用するユーザ名とパスワー ド、およびアイドル タイマーなどがあります。アイドル タイマーには、RADIUS サーバがど のくらいの期間要求を受信しなかった場合に、CiscoNX-OSデバイスがテストパケットを送信 するかを指定します。このオプションを設定して定期的にサーバをテストしたり、1 回だけテ ストを実行したりできます。

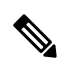

**Note**

ネットワークのセキュリティを保護するために、RADIUSデータベースの既存のユーザ名 と同じものを使用しないことを推奨します。

```
\label{eq:1} \bigotimes_{\mathbb{Z}}\mathbb{Z}_{\mathbb{Z}}
```

```
Note
```
デフォルトのアイドル タイマー値は 0 分です。アイドル タイム インターバルが 0 分の場 合、RADIUS サーバの定期的なモニタリングは実行されません。

#### **Before you begin**

RADIUS をイネーブルにします。

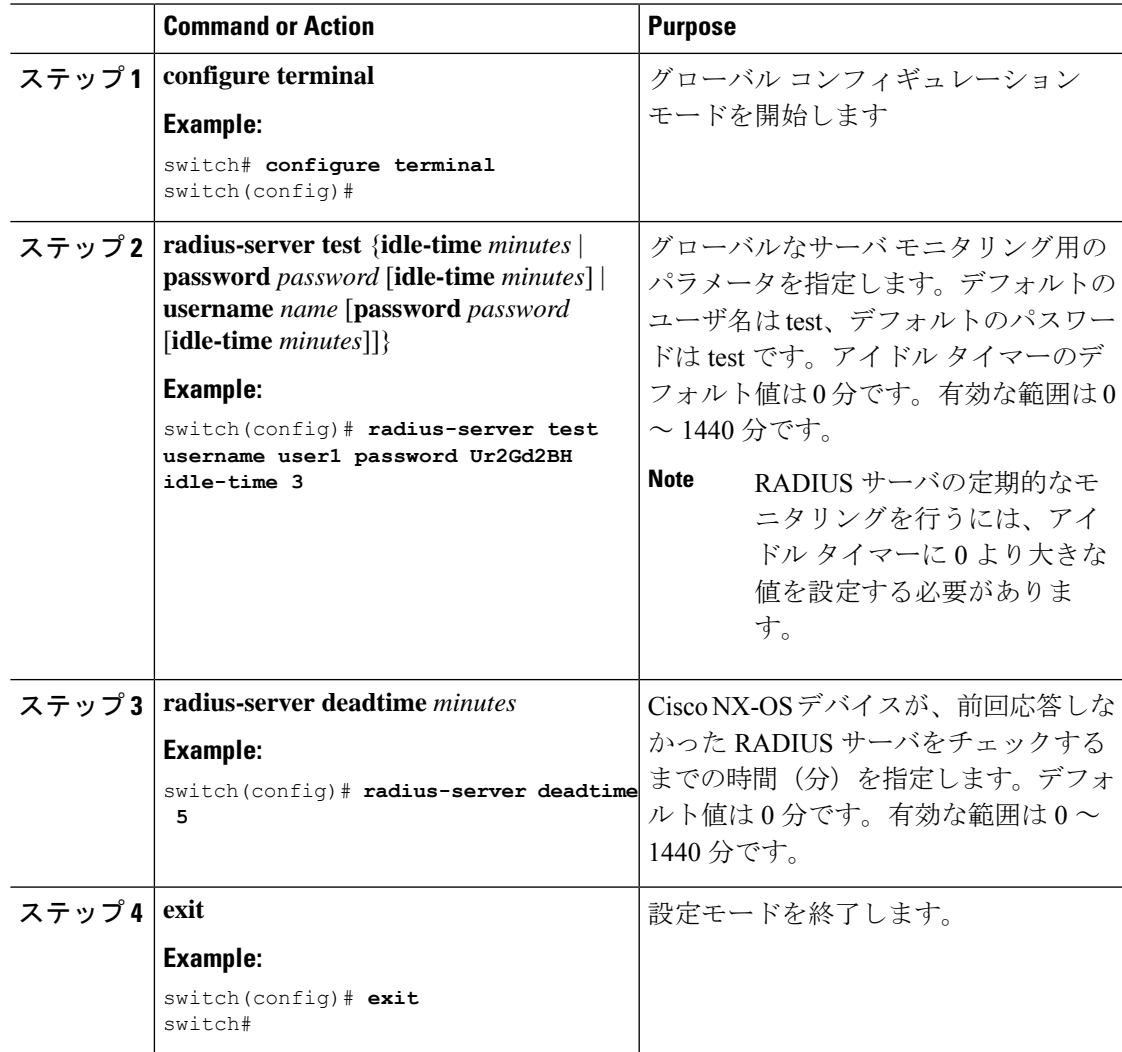

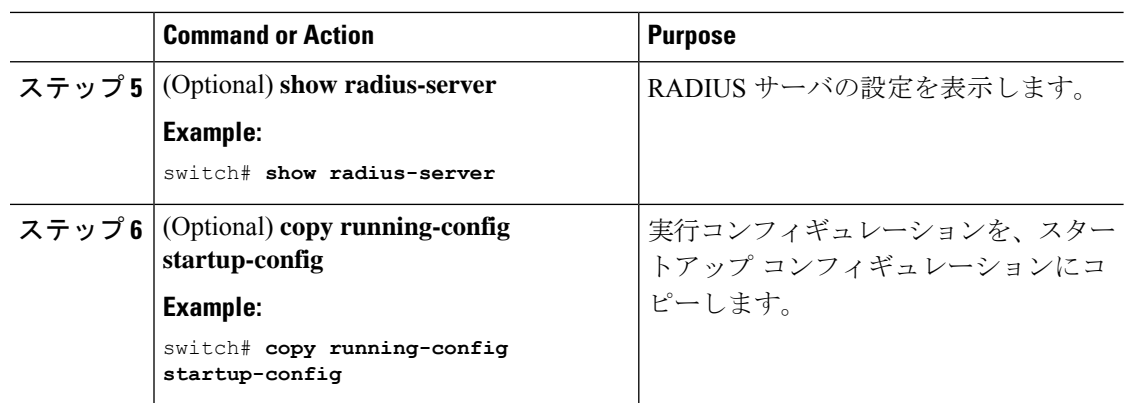

各 RADIUS サーバの定期モニタリングの設定 (22 ページ)

### 各 **RADIUS** サーバの定期モニタリングの設定

各 RADIUS サーバの可用性をモニタリングできます。コンフィギュレーション パラメータに は、サーバで使用するユーザ名とパスワード、およびアイドルタイマーなどがあります。アイ ドル タイマーには、RADIUS サーバがどのくらいの期間要求を受信しなかった場合に Cisco NX-OS スイッチがテスト パケットを送信するかを指定します。このオプションを設定して定 期的にサーバをテストしたり、1 回だけテストを実行したりできます。

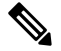

各サーバ用に設定されたテスト パラメータは、グローバルのテスト パラメータより優先 されます。 **Note**

セキュリティ上の理由から、RADIUSデータベース内の既存のユーザ名と同じテストユー ザ名を設定しないことを推奨します。 **Note**

デフォルトのアイドル タイマー値は 0 分です。アイドル時間間隔が 0 分の場合、Cisco NX-OS デバイスは、RADIUS サーバの定期的なモニタリングを実行しません。 **Note**

#### **Before you begin**

RADIUS を有効にします。

1 つまたは複数の RADIUS サーバ ホストを追加します。

#### **Procedure**

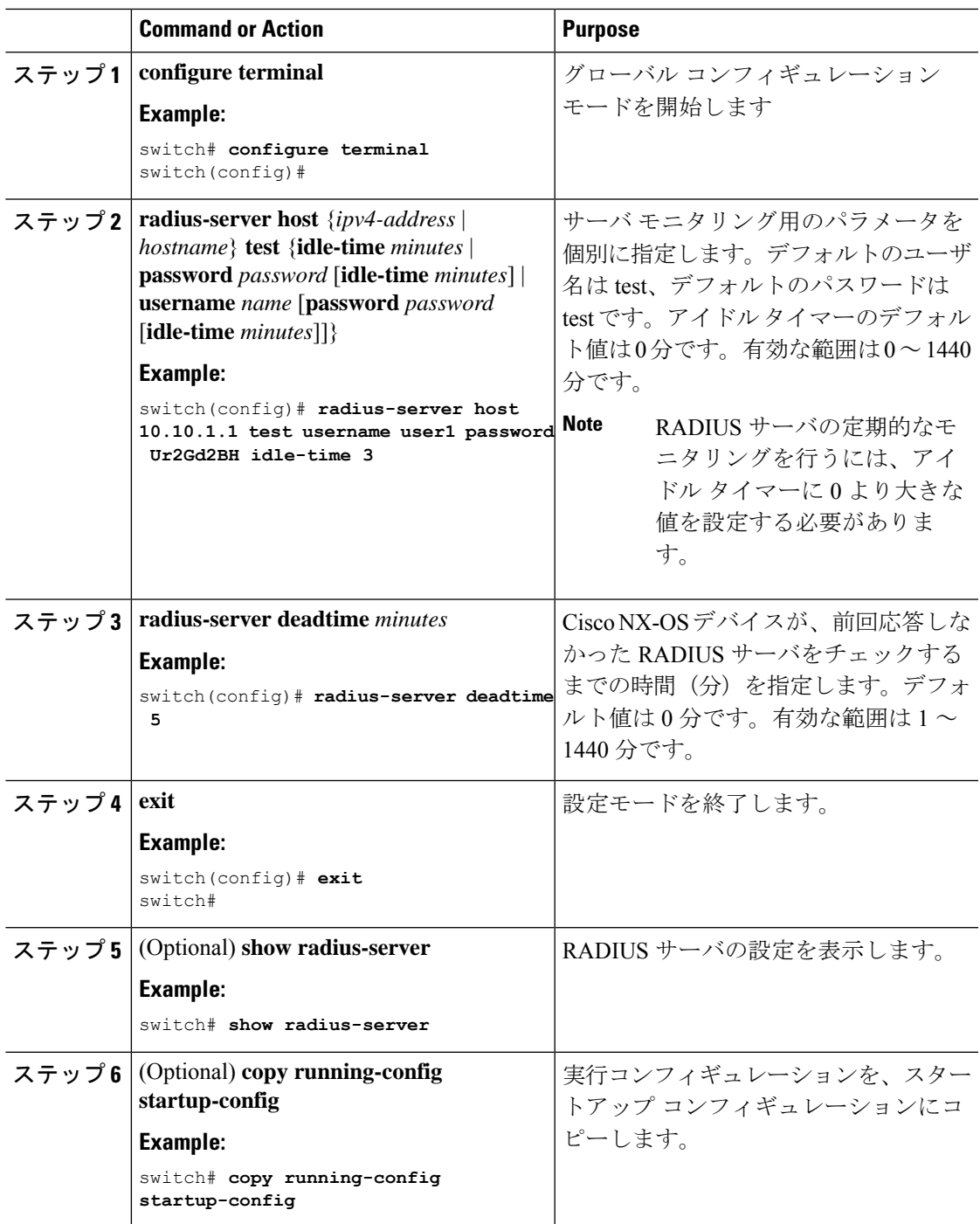

### **Related Topics**

 $\overline{\phantom{a}}$ 

RADIUS サーバ ホストの設定 (8 ページ) RADIUS サーバのグローバルな定期モニタリングの設定 (20 ページ)

### **RADIUS** デッド タイム間隔の設定

すべての RADIUS サーバのデッド タイム間隔を設定できます。デッド タイム間隔には、Cisco NX-OS デバイスが、RADIUS サーバをデッド状態であると宣言した後、そのサーバがアライ ブ状態に戻ったかどうかを確認するためにテスト パケットを送信するまでの間隔を指定しま す。デフォルト値は 0 分です。

# $\frac{\mathcal{P}}{\mathcal{P}}$

**Note**

デッド タイム間隔が 0 分の場合、RADIUS サーバは、応答を返さない場合でも、デット としてマークされません。RADIUS サーバ グループに対するデッド タイム間隔を設定で きます。

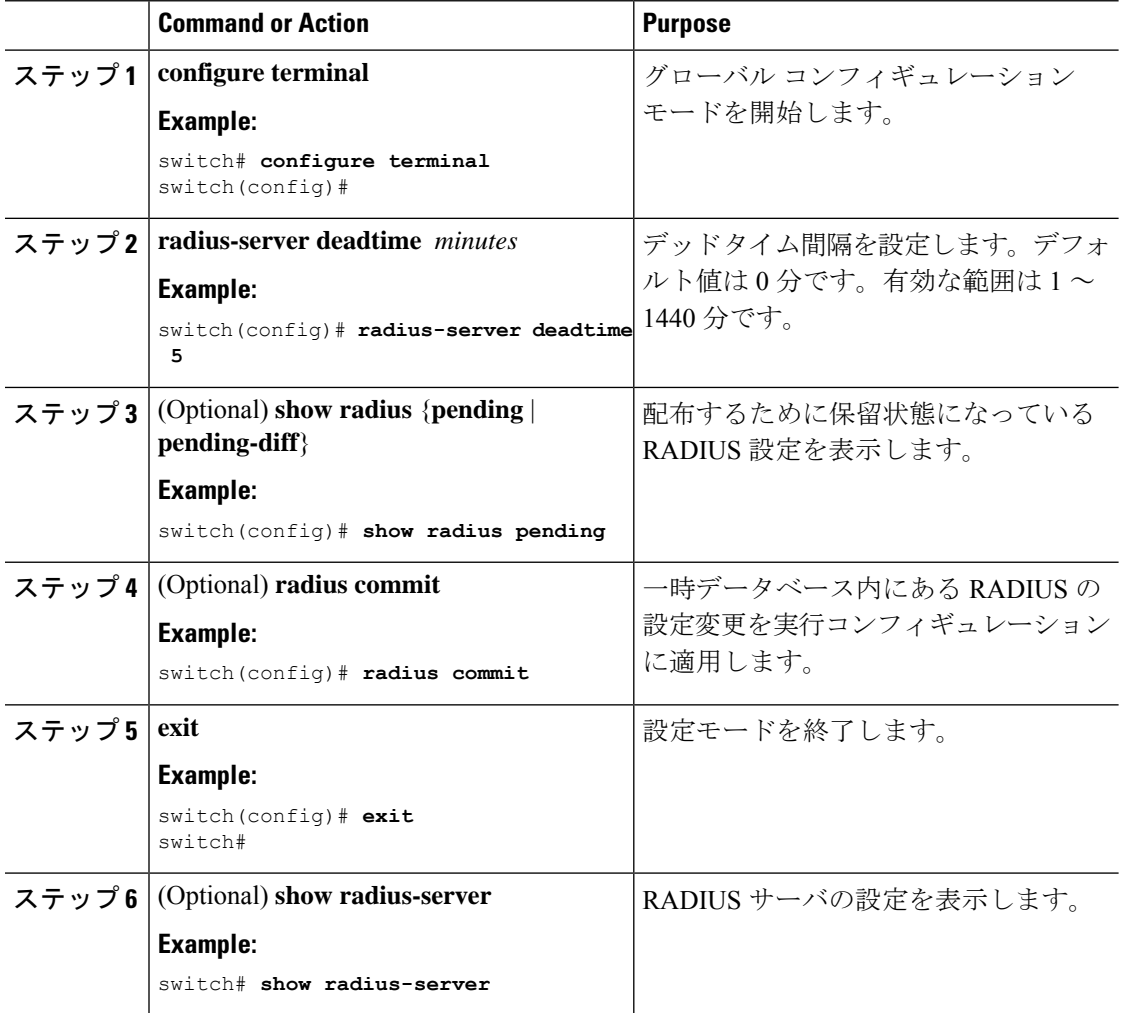

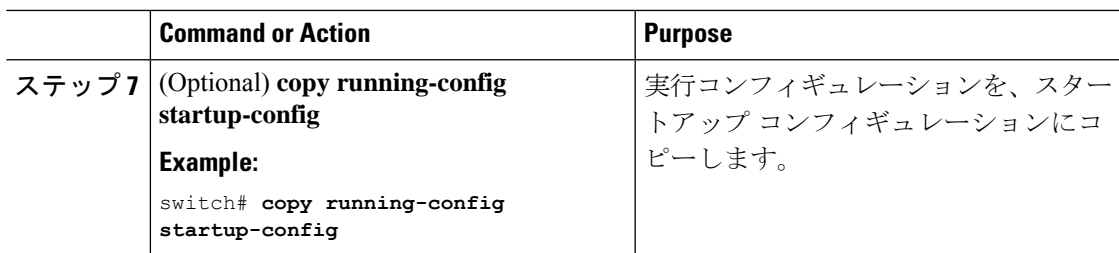

RADIUS サーバ グループの設定 (12 ページ)

### ワンタイム パスワードの設定

RSA SecurID トークン サーバを使用することで、Cisco NX-OS デバイスでワンタイム パスワー ド(OTP)をサポートできます。この機能を使用すると、ユーザは、暗証番号(ワンタイムパ スワード)とその時点で RSA SecurID トークンに表示されるトークン コードの両方を入力す ることで、Cisco NX-OS デバイスに対する認証を実行できます。

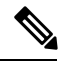

Cisco NX-OS デバイスにログインするために使用されるトークン コードは、60 秒ごとに 変更されます。デバイス検出に関する問題を防ぐために、Cisco Secure ACS 内部データ ベースに存在する異なるユーザ名を使用することを推奨します。 **Note**

#### **Before you begin**

Cisco NX-OS デバイスで、RADIUS サーバ ホストとデフォルトのリモート ログイン認証を設 定します。

次のものがインストールされていることを確認します。

- Cisco Secure Access Control Server (ACS) Version 4.2
- RSA Authentication Manager Version 7.1 (RSA SecurID トークン サーバ)
- RSA ACE Agent/Client

ワンタイム パスワードをサポートするために、Cisco NX-OS デバイスで(RADIUS サーバ ホ ストとリモート認証以外の)設定を行う必要はありません。ただし、Cisco Secure ACS を次の ように設定する必要があります。

- **1.** RSA SecurID トークン サーバ認証をイネーブルにします。
- **2.** RSA SecurID トークン サーバを不明ユーザ ポリシー データベースに追加します。

### **RADIUS** サーバまたはサーバ グループの手動モニタリング

RADIUS サーバまたはサーバ グループに対し手動でテスト メッセージを送信できます。

#### **Procedure**

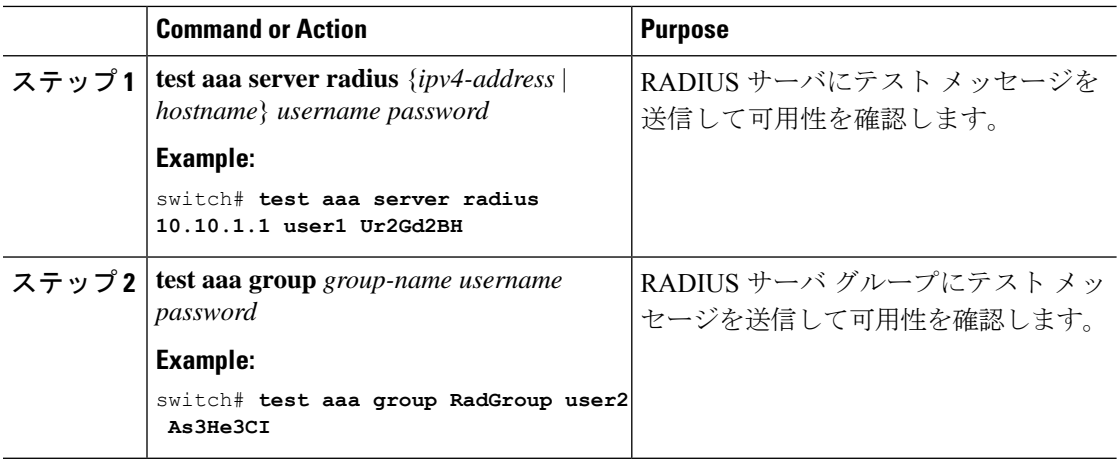

# **Dynamic Author Server** の有効化または無効化

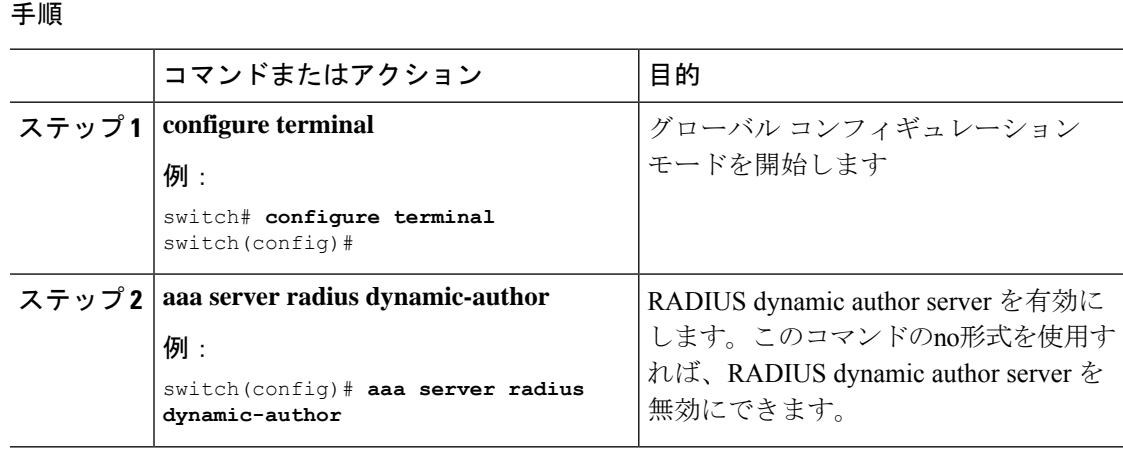

# **RADIUS** 認可変更の設定

### 手順

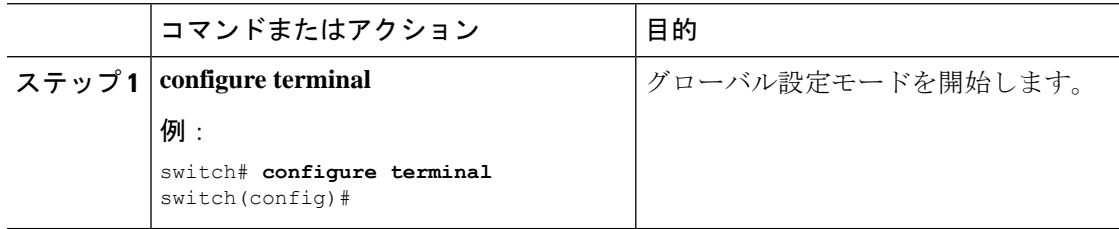

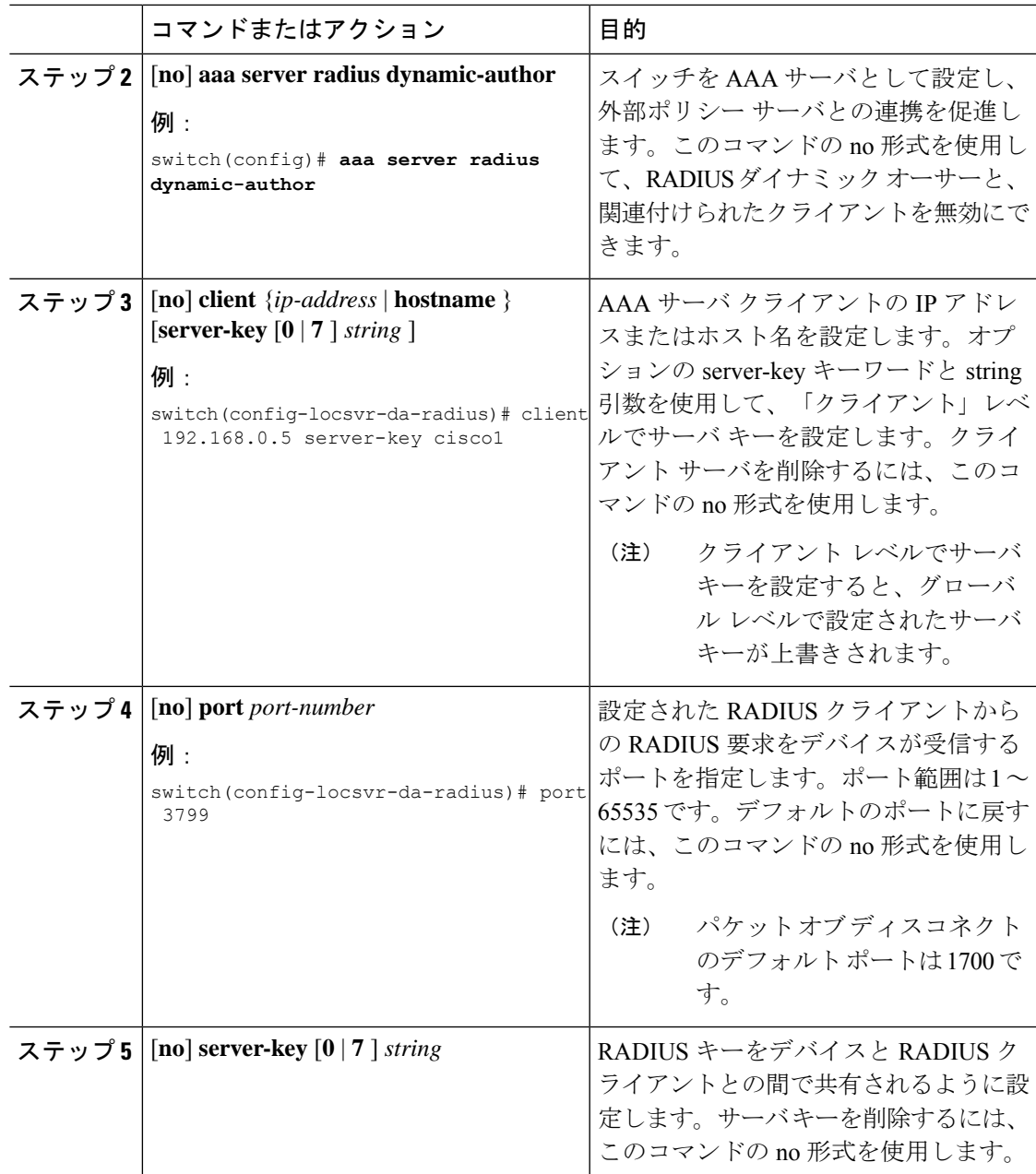

# **RADIUS** 設定の確認

RADIUS の設定情報を表示するには、次のいずれかの作業を行います。

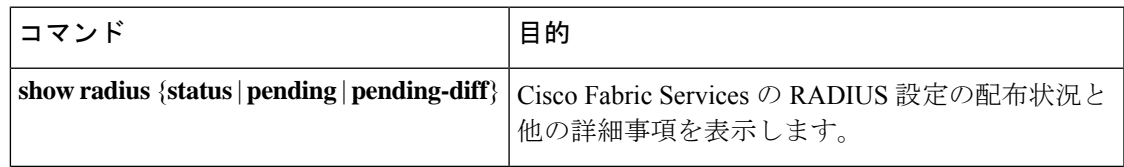

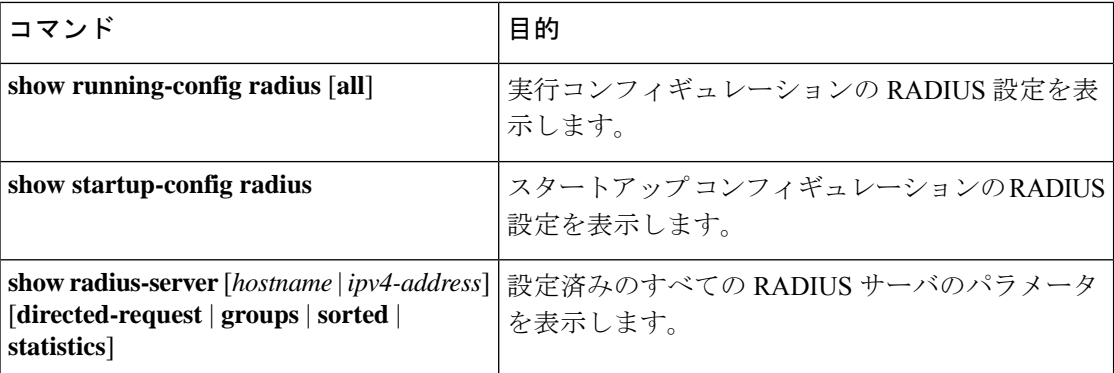

# **RADIUS** 認可変更の設定の検証

RADIUS 認可変更の設定情報を表示するには、次のいずれかの作業を行います。

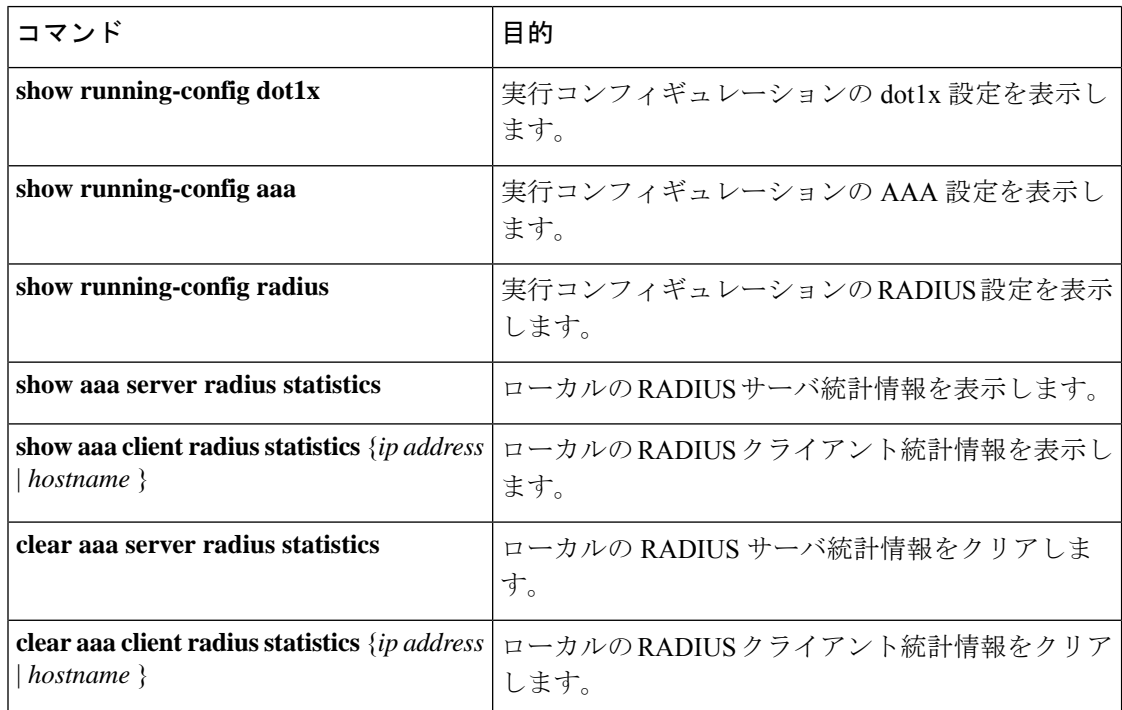

# **RADIUS** サーバのモニタリング

Cisco NX-OS デバイスが保持している RADIUS サーバのアクティビティに関する統計情報をモ ニタします。

#### **Before you begin**

1 つまたは複数の RADIUS サーバ ホストを設定します。

#### **Procedure**

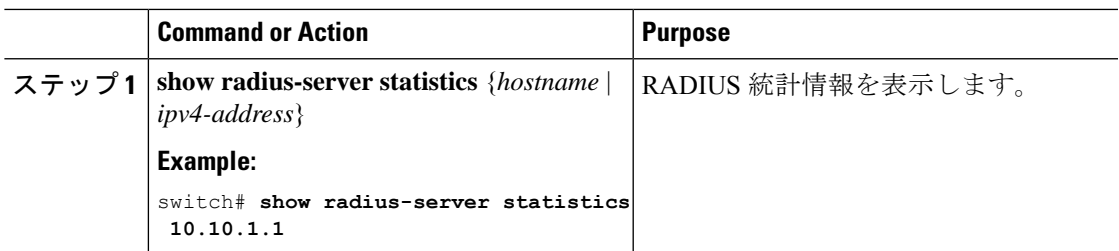

#### **Related Topics**

```
RADIUS サーバ ホストの設定 (8 ページ)
RADIUS サーバ統計情報のクリア (29 ページ)
```
# **RADIUS** サーバ統計情報のクリア

Cisco NX-OS デバイスが保持している RADIUS サーバのアクティビティに関する統計情報を表 示します。

#### **Before you begin**

Cisco NX-OS デバイスの RADIUS サーバを設定します。

#### **Procedure**

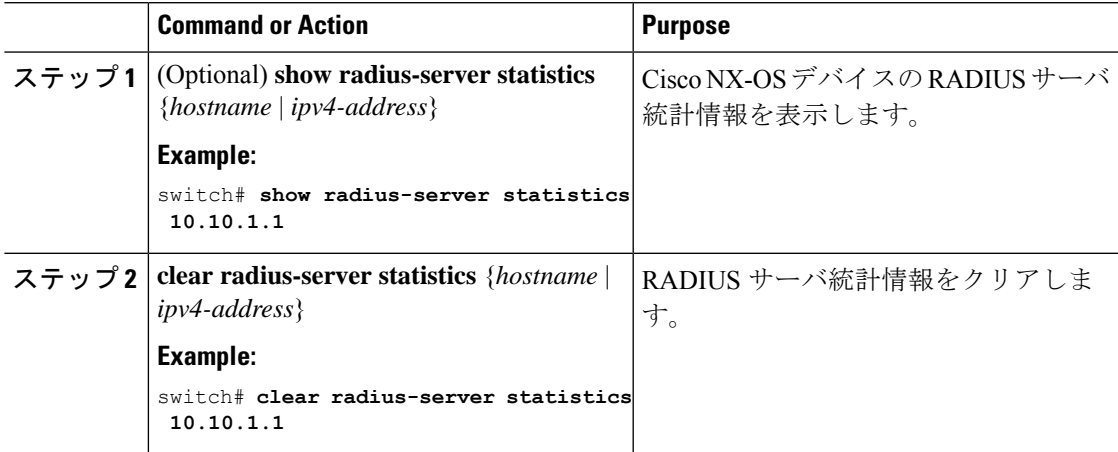

#### **Related Topics**

RADIUS サーバ ホストの設定 (8 ページ)

# **RADIUS** の設定例

次に、RADIUS を設定する例を示します。

radius-server key 7 "ToIkLhPpG" radius-server host 10.10.1.1 key 7 "ShMoMhTl" authentication accounting aaa group server radius RadServer server 10.10.1.1

# **RADIUS** 認可変更の設定例

次に、RADIUS の認可変更を設定する方法の例を示します。

radius-server host 10.77.143.170 key 7 "fewhg123" authentication accounting aaa server radius dynamic-author client 10.77.143.170 vrf management server-key 7 "fewhg123"

# **RADIUS** に関する追加情報

ここでは、RADIUS の実装に関する追加情報について説明します。

#### 関連資料

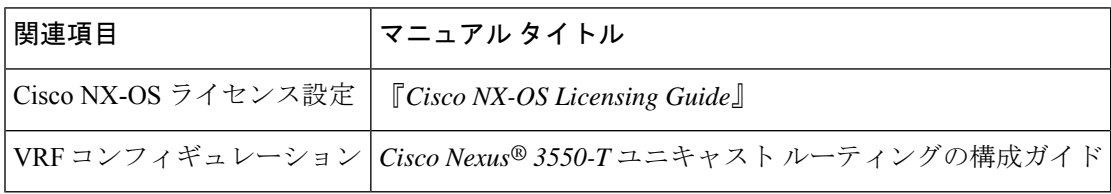

#### 標準

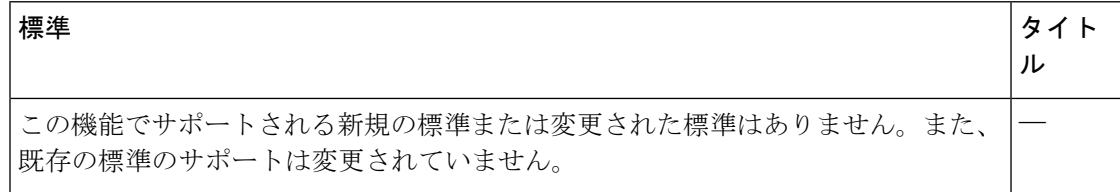

#### **MIB**

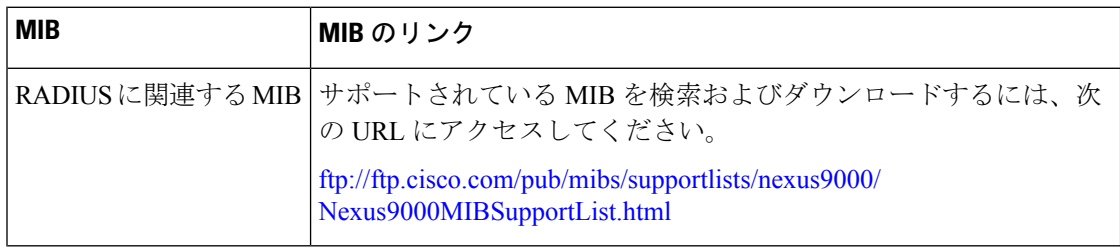

翻訳について

このドキュメントは、米国シスコ発行ドキュメントの参考和訳です。リンク情報につきましては 、日本語版掲載時点で、英語版にアップデートがあり、リンク先のページが移動/変更されている 場合がありますことをご了承ください。あくまでも参考和訳となりますので、正式な内容につい ては米国サイトのドキュメントを参照ください。